# Manual paso a paso: de Gigaset QV830 (8") Batería

Para este manual necesitarás las siguientes herramientas y componentes que puedes adquirir en nuestra tienda on-line [Impextrom.com](https://www.impextrom.com) Haz click encima de una herramienta para ir a la página web.

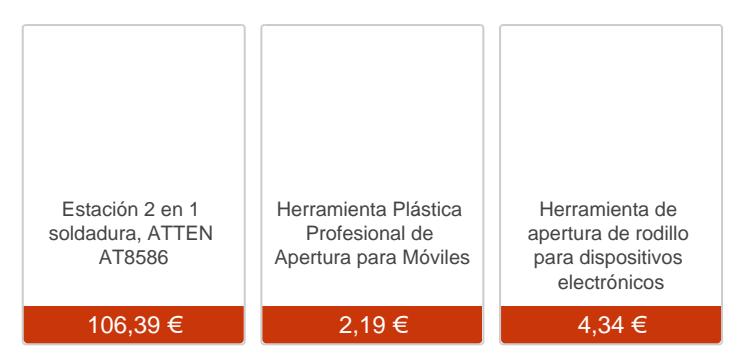

### Paso 1 - Gigaset QV830

#### Características:

Dimensiones: 20 x 14,1 x 0,8 cm Pantalla: TFT;IPS, 1024x768 (XGA); 160 dpi, 8". Procesador: Quad Core, MTK MT8125, Cortex A7, 1,2 GHz. RAM: 1GB DDR3L. Sistema Operativo: Android™ 4.2.2 Jelly Bean. Cámara frontal: 1,2 MP; 720p (HD) FF. Cámara trasera: 5 MP Autofocus. Batería: 3260 mAh / 3.7V Tipo: Lithium Polymer. Tarjeta de memoria: micro SDHC (Hasta 32 GB). Conectividad: WLAN, Wi-Fi direct, GPS,Bluetooth.

Antes de empezar, no debemos olvidar retirar la tarjeta microSD. Para ello, ayudándonos de una herramienta de apertura, abriremos la tapa y luego presionaremos levemente la tarjeta para que sea expulsada.

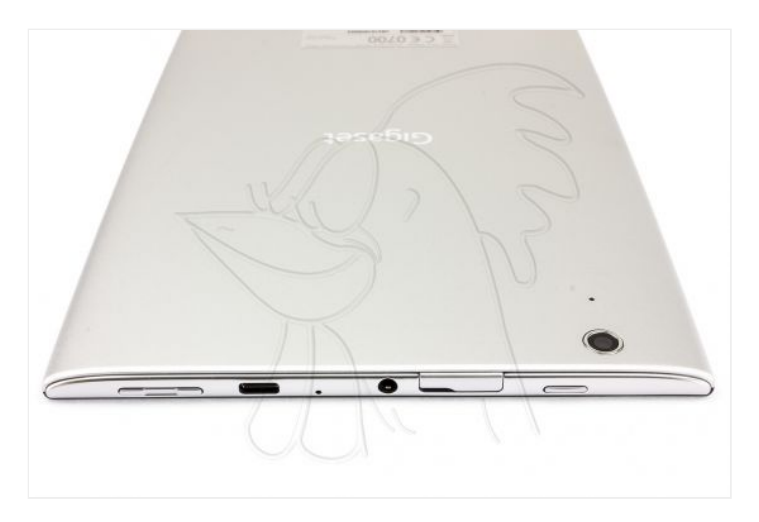

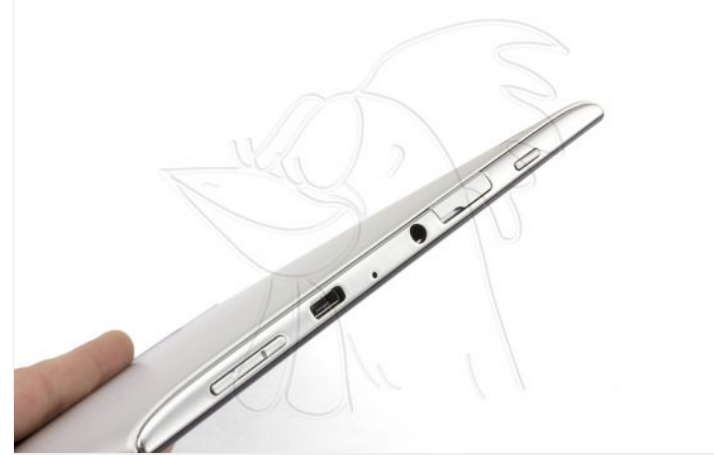

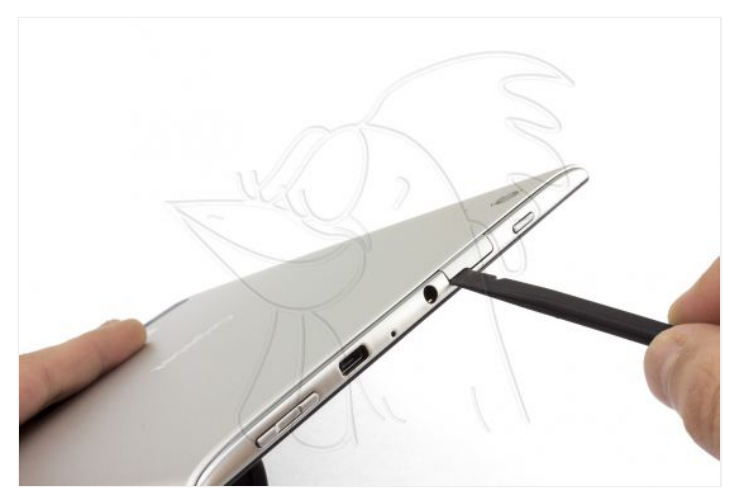

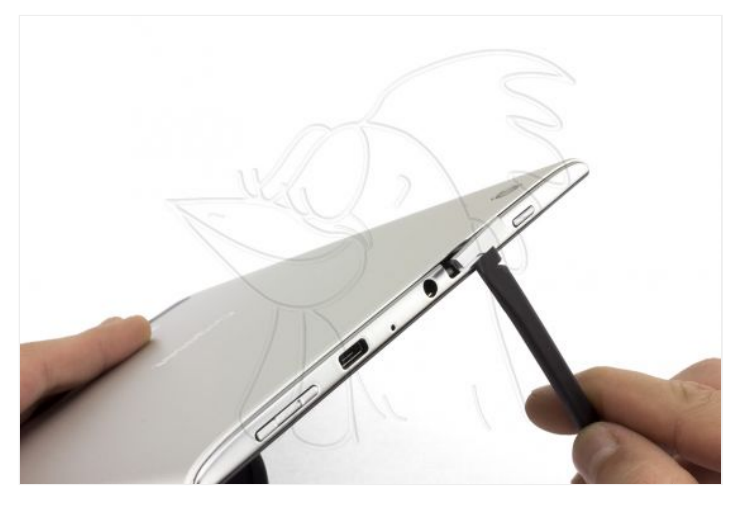

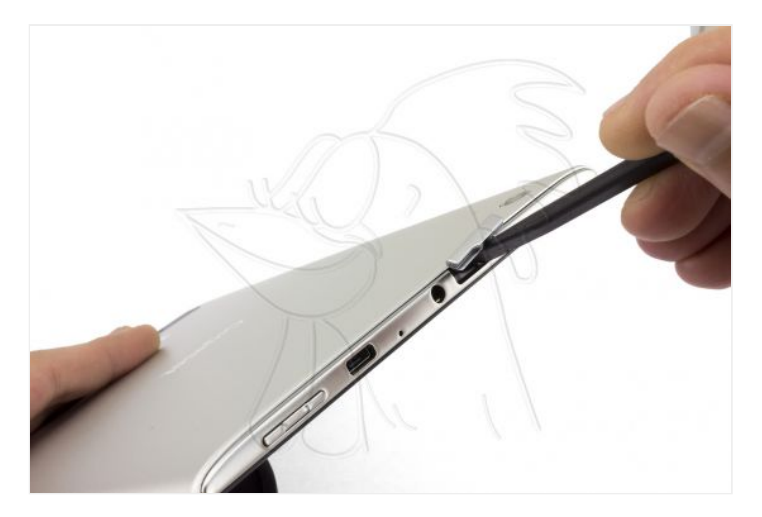

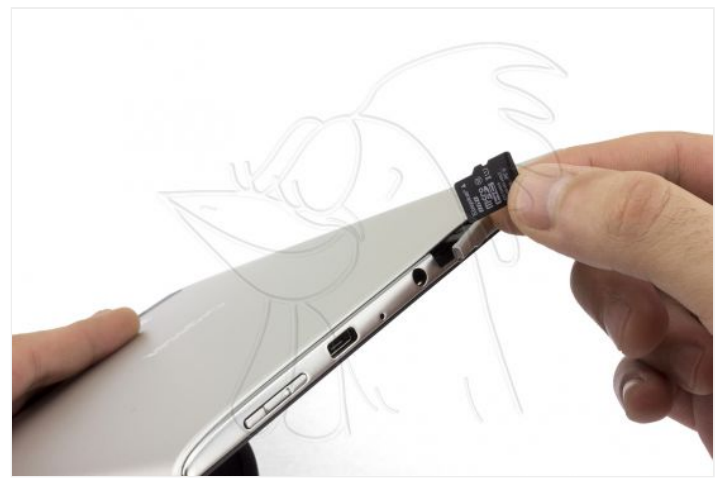

Ahora, con la ayuda de nuestro nuevo ["cortapizzas"](http://www.impextrom.com/producto.asp?comprar=Herramienta-de-apertura-para-tablets-smartphones-ordenadores-portatiles-y-otros-dispositivos&id_tienda=1&id=999990687&grupo=111142) separaremos la carcasa trasera del marco.

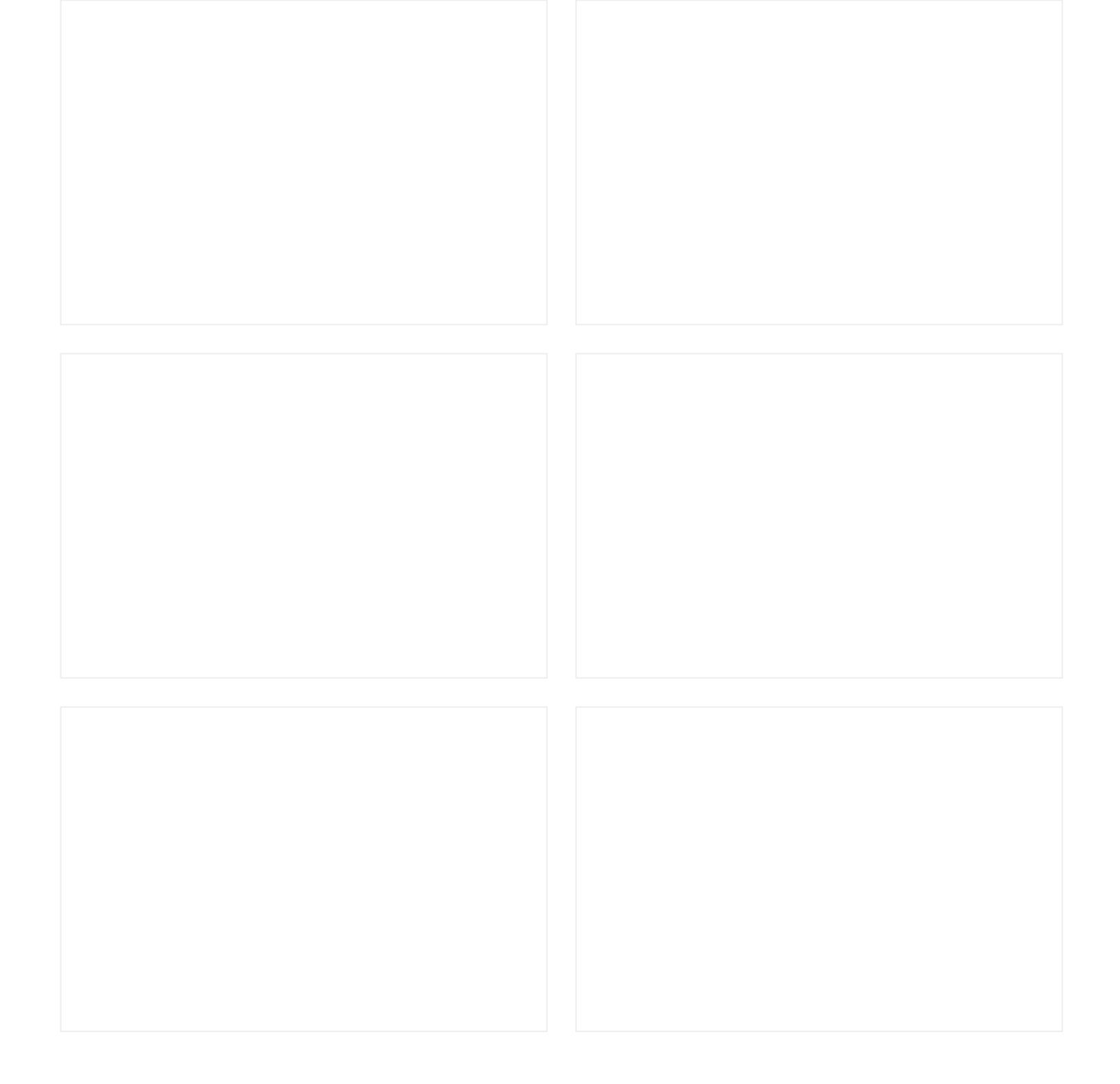

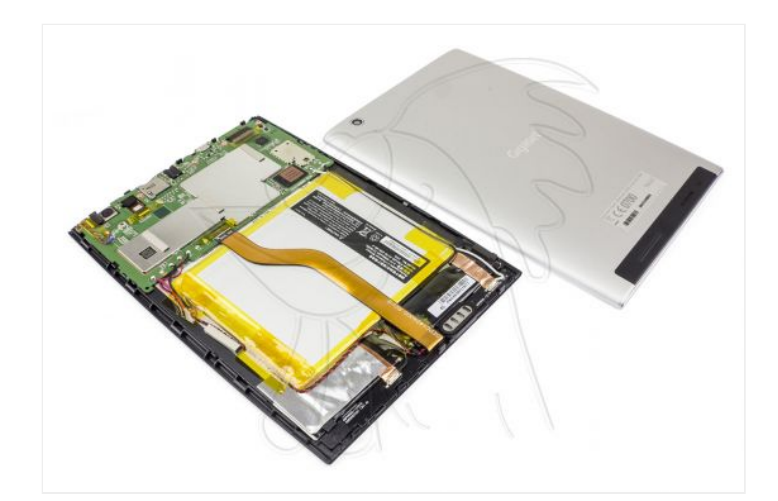

### **Paso 4 - Retirar flex del display LCD**

En este paso tan solo retiramos el flex del display LCD. Para ello desconectamos ambos extremos de sus respectivos conectores.

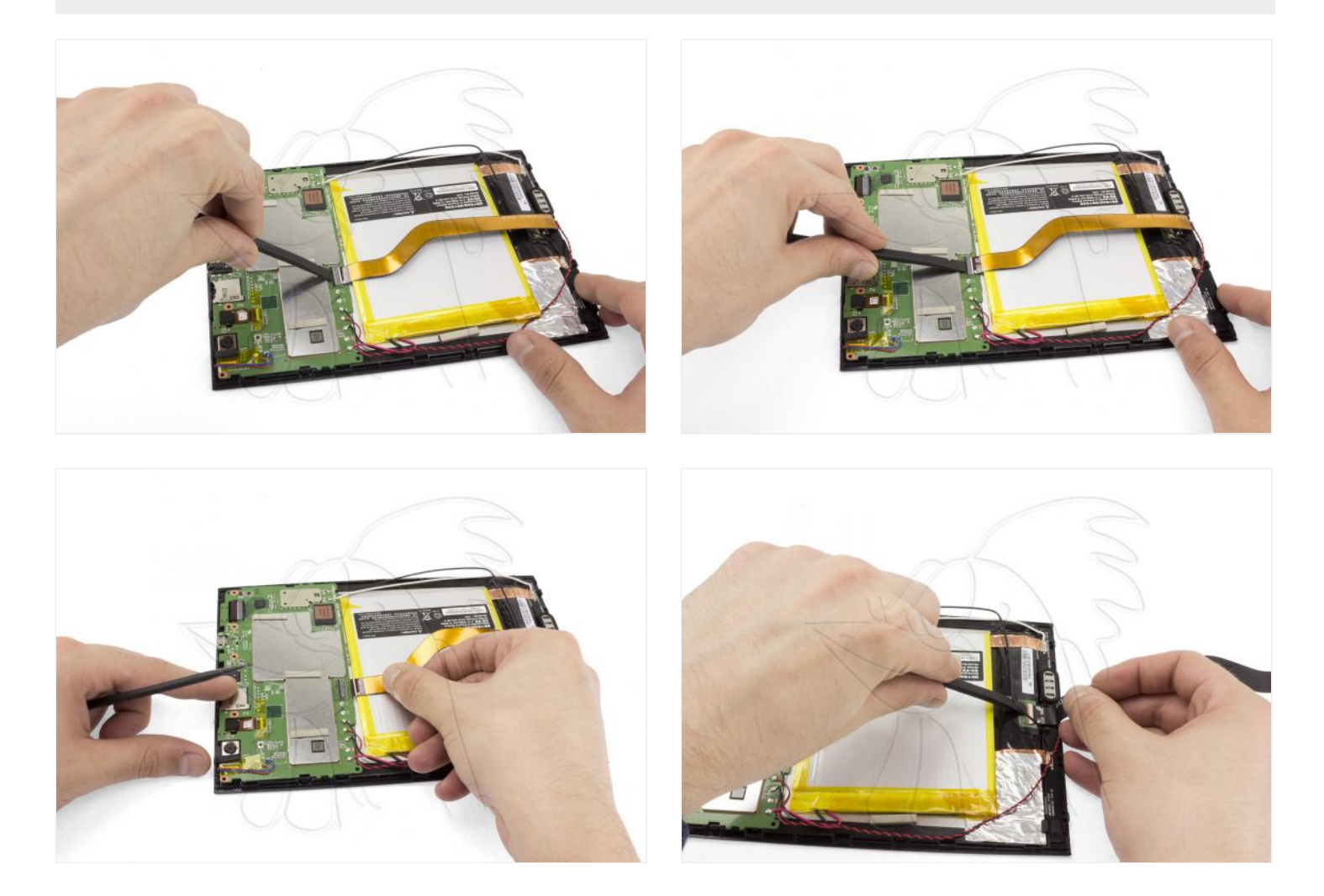

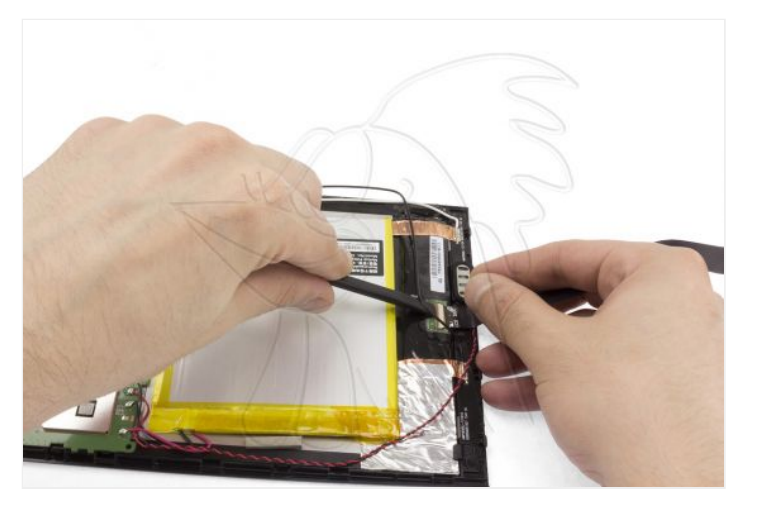

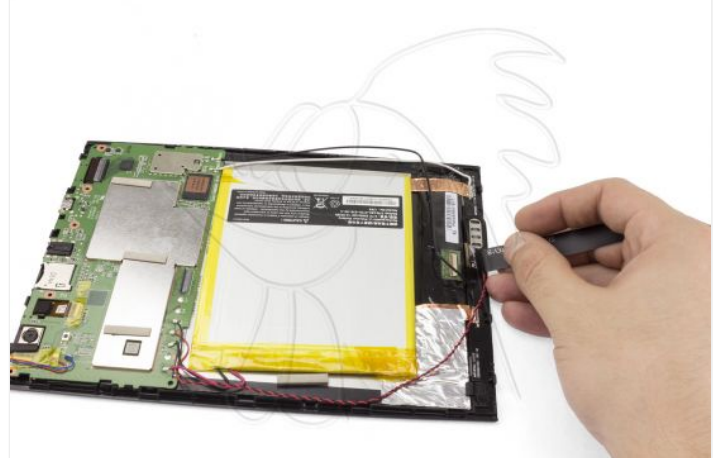

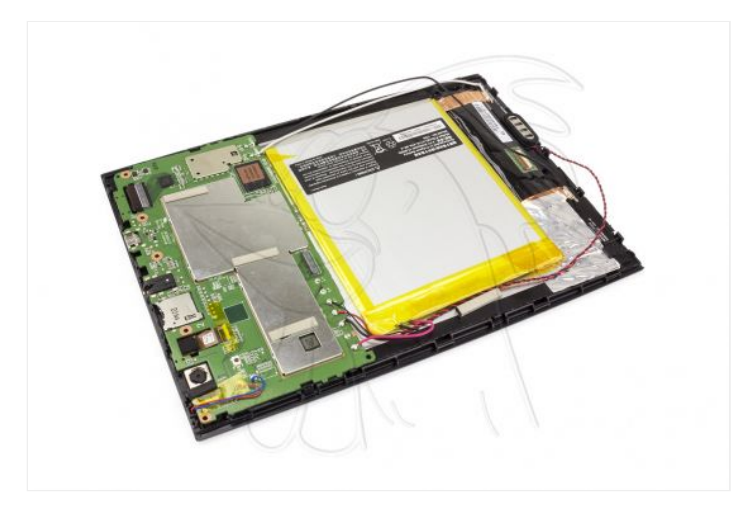

## **Paso 5 - Batería**

Por ultimo ya solo queda desoldar la batería de la placa base.

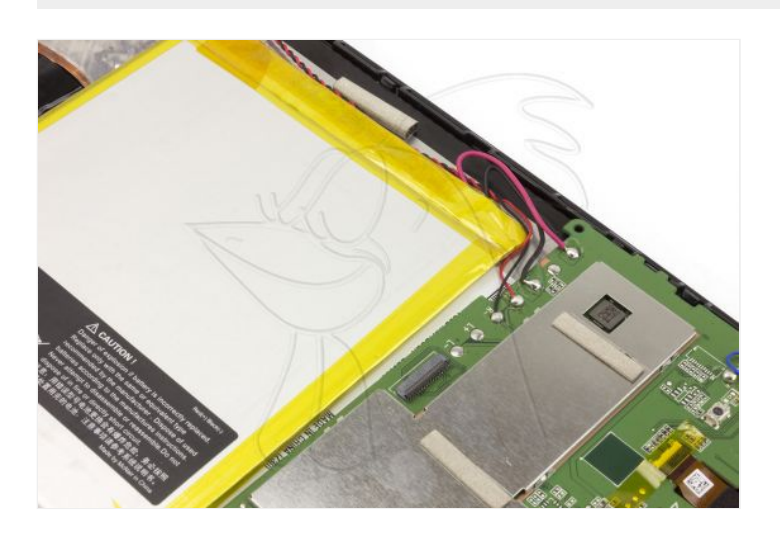

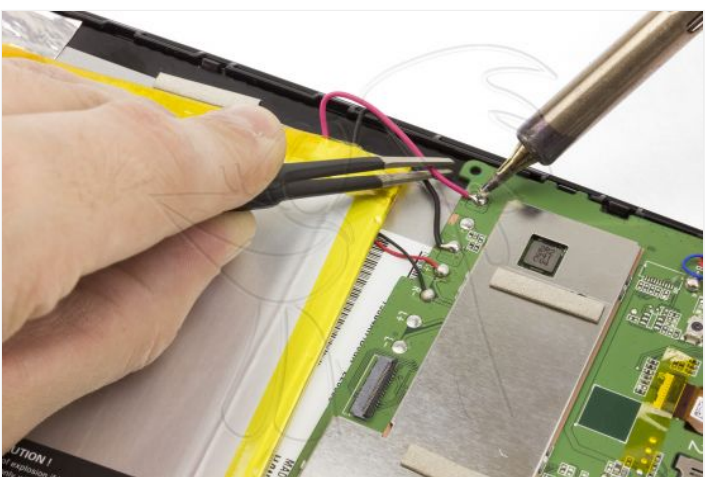

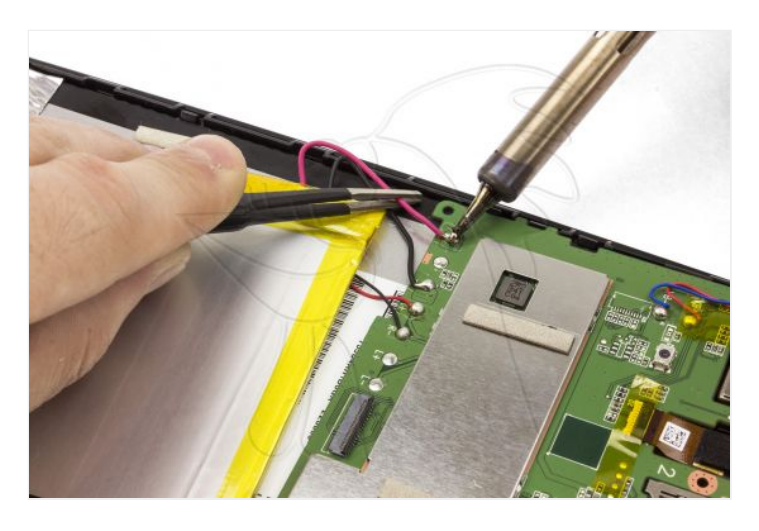

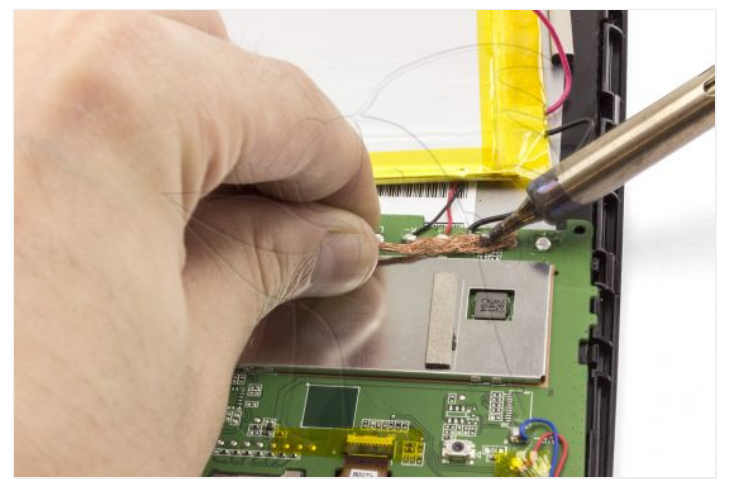

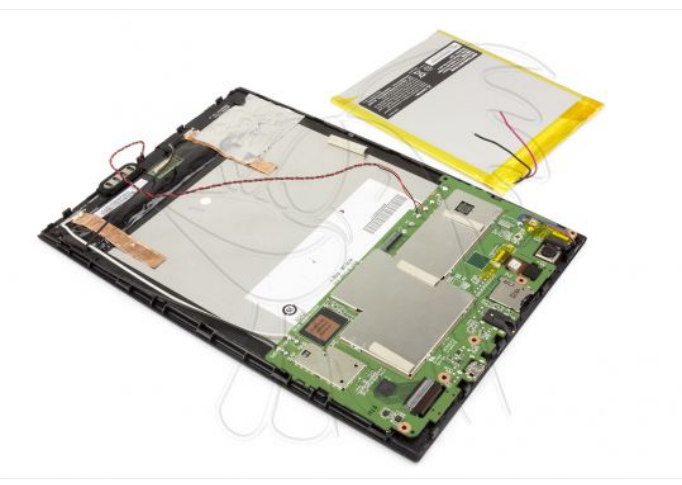

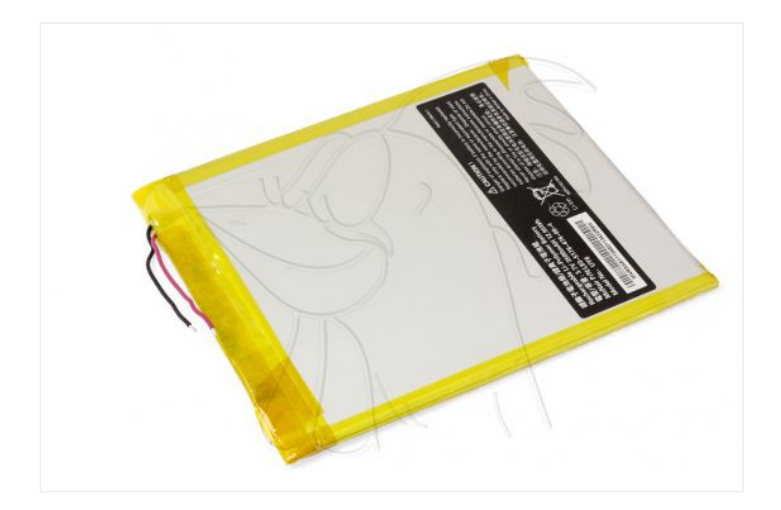

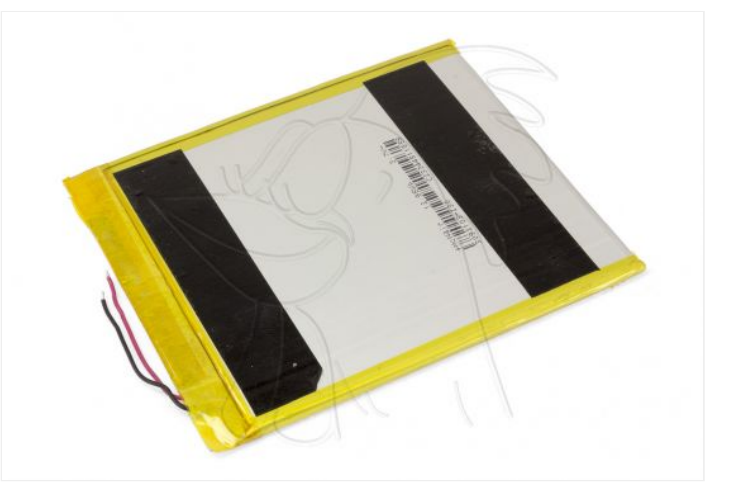